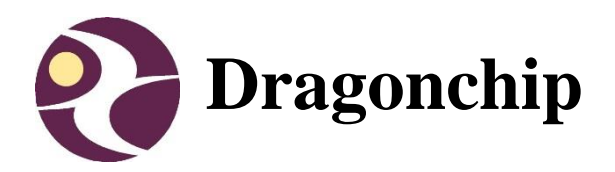

# **APPNOTE034**

System migration from DC6688FL32A/B to DC6688FLE / FLX

Document Revision 1.6 November, 2015

# **Table of Content**

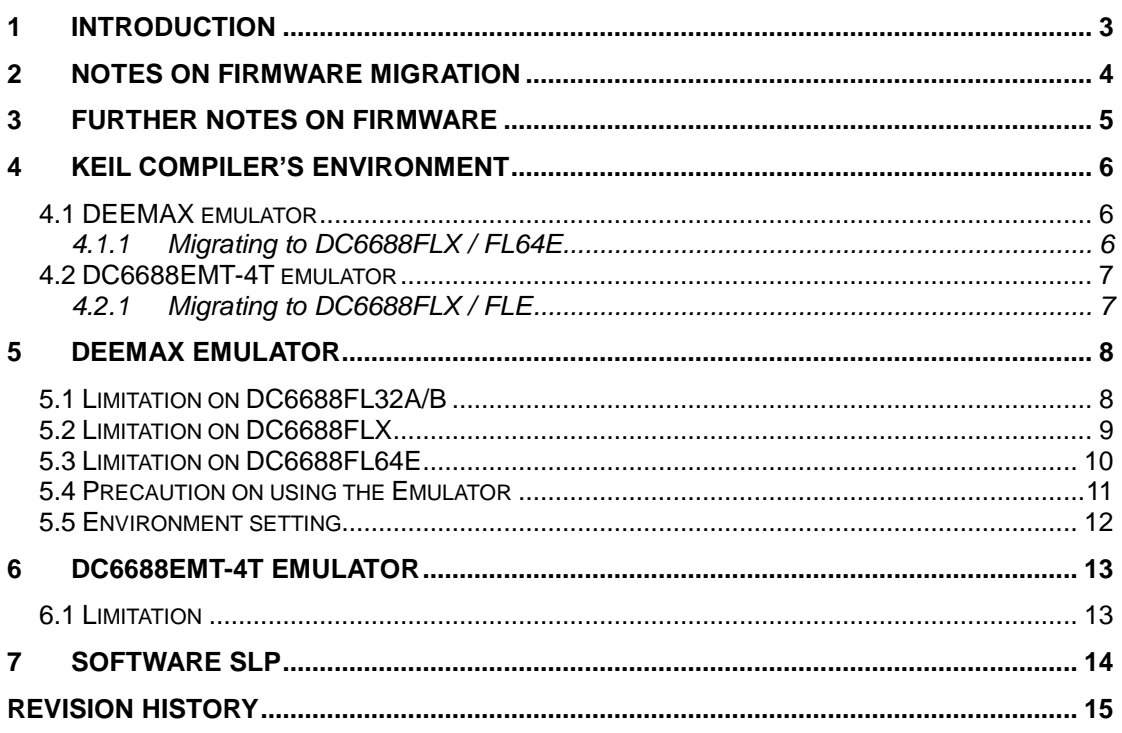

# <span id="page-2-0"></span>**1 Introduction**

The Objective of this document is to provide the DC6688FL32A/B user on how to migrate to DC6688FLX / DC6688FLE.

# <span id="page-3-0"></span>**2 Notes on firmware migration**

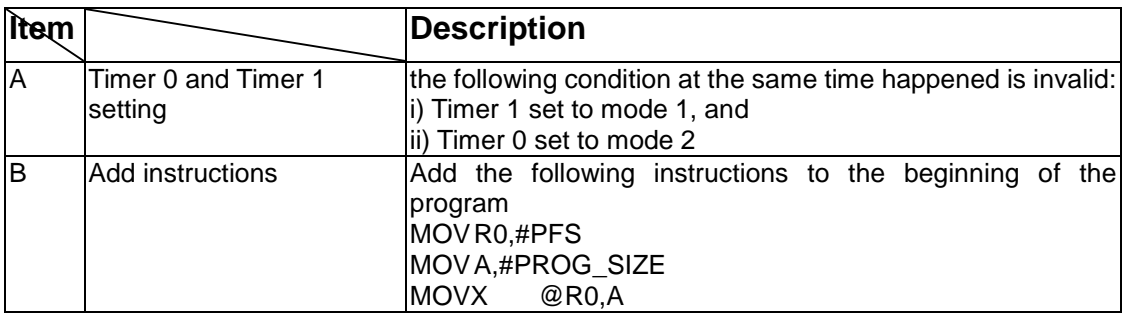

For item B, if Program Flash memory required in DC6688FLX/DC6688FLE is 24KB, same as DC6688FL32A/B, then no need to set this 'PFS' register in program. In this case, the ratio of Program Flash/Data Flash memory in DC6688FL64X / FL64E, as an example, is 24KB/39.5KB after migration. For DC6688FL96E, the ratio is 24KB/71KB.

If the size of Program Flash memory is no longer 24KB, this 'PFS' register have to add at the beginning of the program as shown below.

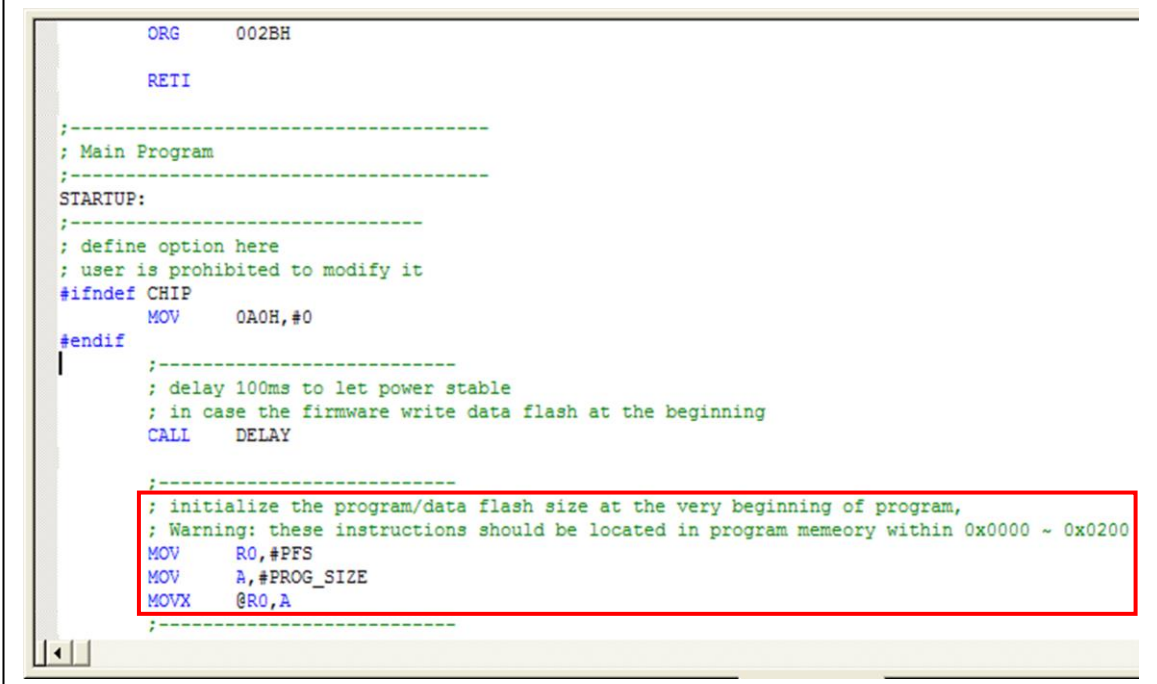

# <span id="page-4-0"></span>**3 Further Notes on Firmware**

This section applies to DC6688FL32A/FLB/DC6688FLX/FLE.

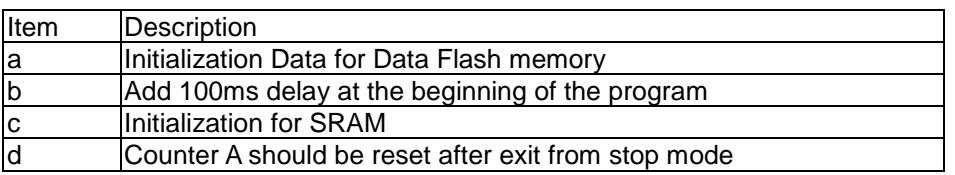

For item a, to avoid using firmware to initialize Data Flash memory during in production line, it is recommended to also download the image to data flash memory by SL or SPI programming.

For item b, this applies to case where factory do initialization on data flash memory in production line by firmware itself. In view of the unstable power supply in production line found at the instant of insertion, add this delay at the beginning of the program to let the power stable before starting to run the firmware in production line.

An example on item b is shown below inside the red rectangle:

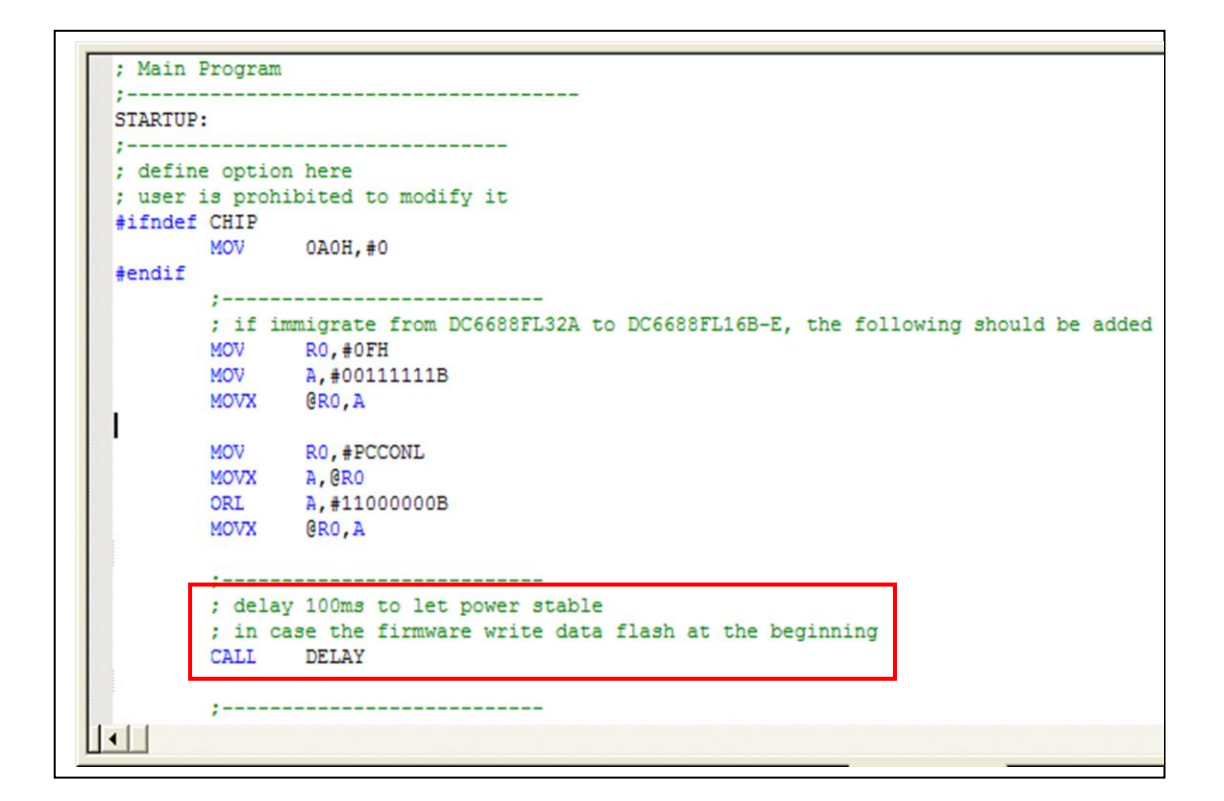

For item c, this is a must as on power up, the contents in the SRAM are undetermined.

# <span id="page-5-0"></span>**4 Keil Compiler's environment**

#### <span id="page-5-1"></span>**4.1 DEEMAX emulator**

#### <span id="page-5-2"></span>**4.1.1 Migrating to DC6688FLX / FL64E**

DC6688FL96E do not applicable.

When using emulator, there are some instructions, listed below, that the When migrating the firmware from DC6688FL32A/B to DC6688FLX / FL64E, some settings in Keil compiler have to modify as shown below highlighted in red box.

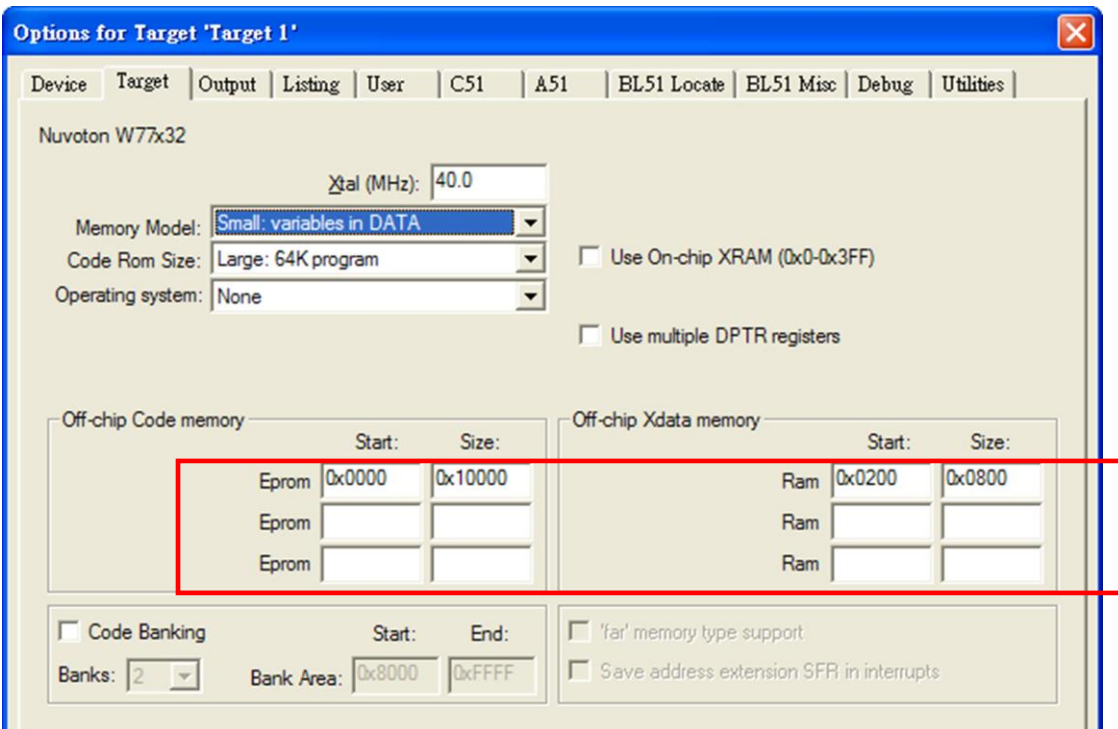

#### <span id="page-6-0"></span>**4.2 DC6688EMT-4T emulator**

#### <span id="page-6-1"></span>**4.2.1 Migrating to DC6688FLX / FLE**

Make use of our software "Source Code Template" to generate the template for FLX / FLE. Copy all the settings in Keil to your existing project. Settings refer to the section "Keil Project Settings" in the manual of emulator.

# <span id="page-7-0"></span>**5 DEEMAX emulator**

It only applies to:

- 1) DC6688FL32A/B
- 2) DC6688FLX
- 3) DC6688FL64E (FL96E do not apply)

It is suggested to use DC6688EMT-4T emulator for DC6688FLE as described in section 6.

#### <span id="page-7-1"></span>**5.1 Limitation on DC6688FL32A/B**

Before listing the limitation on DC6688FLX, we go through on DC6688FL32A/B.

When using emulator, there are some instructions, listed below, that the machine cycle is not identical to that used in our chip.

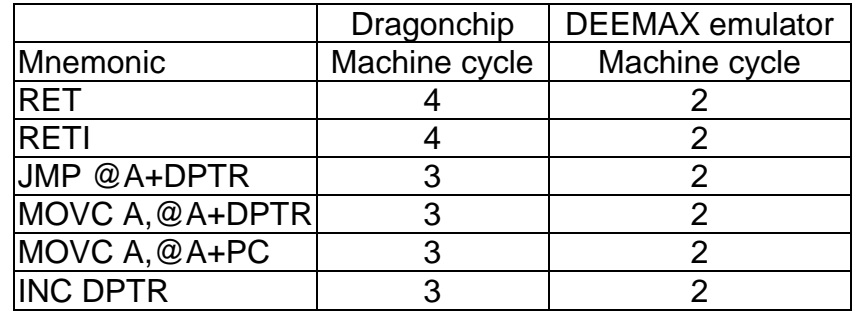

Additional limitation:

- 1. Power down mode is not implemented in ICE, don't use it, otherwise, undetermined result occurs.
- 2. No ISP select pin on CON4 in the ICE
- 3. No XOUT pin on CON4 in the ICE
- 4. No pull-up resistors in the ICE's port A, B and C
- 5. No watchdog (basic timer)
- 6. No backup mode
- 7. No ISP programming
- 8. No UART0[1], UART1
- 9. Only operated at 3.3V power
- 10. No access to 'T1\_PCNTA' register
- 11. No T2 output on PC2 by setting bit 'T2OE' in 'T2MOD' register

Remarks:

[1] UART0[1] is only not available in "Development board for DC6688F16LC

ver1.0"

Item 4 above is suggested to add an optional pull-up resistor (as shown below) on customer's target board.

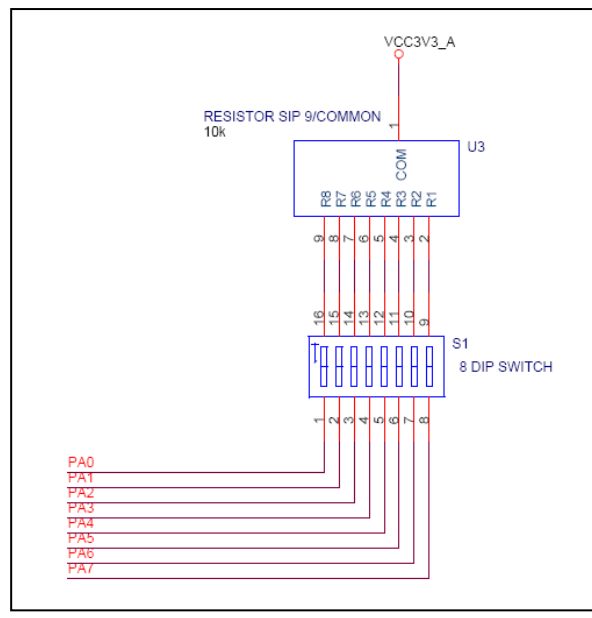

The Dip switch serves as an enable switch when connecting to emulator, and a disable switch when connecting to IC.

### <span id="page-8-0"></span>**5.2 Limitation on DC6688FLX**

Basically, the limitation on DC6688FL64X is identical to DC6688FL32A/B. Therefore, section 5.1 also applies here, plus the following.

Those who developed DC6688FL32A/B are suggested to follow the steps below:

- 1) develop using emulator for DC6688FL32A/B
- 2) download the firmware to IC(DC6688FL32A/B), and check the prototype.
- 3) Develop using emulator for DC6688FLX
- 4) download the firmware to IC(DC6688FLX), and check the prototype.

Item 2 above make sure that the major functions work properly The major function includes:

- 1) CPU
- 2) 256B-SRAM
- 3) 512B-SRAM
- 4) Data flash memory
- 5) Learning (hardware(IRI pin, T24 timer) + software library(AppNote011))

The difference between DC6688FL32A/B and DC6688FLX is only on:

1) The ratio of program flash/data flash size.

Part No. Program flash Data flash

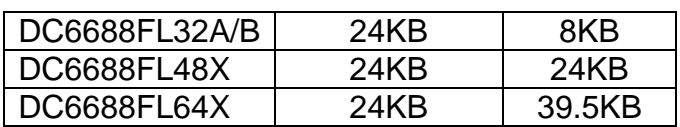

2) Expanded SRAM size

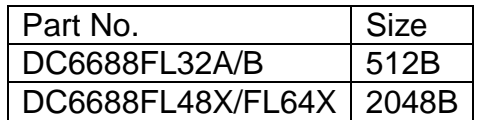

#### <span id="page-9-0"></span>**5.3 Limitation on DC6688FL64E**

Basically, the limitation on DC6688FL64E is identical to DC6688FL64X. Therefore, section 5.2 also applies here, plus the following.

- 1. No I2C
- 2. No SPI
- 3. Fractional Divider as baud-rate generator for UART0 not available

Those who developed DC6688FL32A/B are suggested to follow the steps below:

- 1) develop using emulator for DC6688FL32A/B
- 2) download the firmware to IC(DC6688FL32A/B), and check the prototype.
- 3) Develop using emulator for DC6688FLX
- 4) download the firmware to IC(DC6688FL64E), and check the prototype.

Item 2 above make sure that the major functions work properly The major function includes:

- 1) CPU
- 2) 256B-SRAM
- 3) 512B-SRAM
- 4) Data flash memory
- 5) Learning (hardware(IRI pin, T24 timer) + software library(AppNote011))

The difference between DC6688FL32A/B and DC6688FL64E is only on:

1) The ratio of program flash/data flash size.

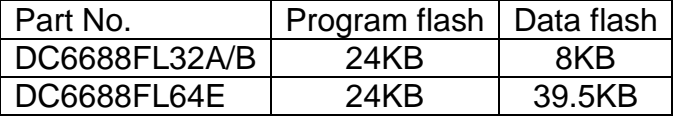

#### 2) Expanded SRAM size

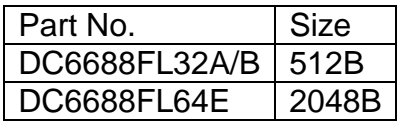

#### <span id="page-10-0"></span>**5.4 Precaution on using the Emulator**

When debugging the program in emulator, in the period of using the following register:

- 1) "RACTL" = 0x01 or 0x03
- 2) "RBCTL" =  $0x01$  or  $0x03$

Display of the memory region  $X:0000H \sim 01$  FFH is prohibited as shown below:

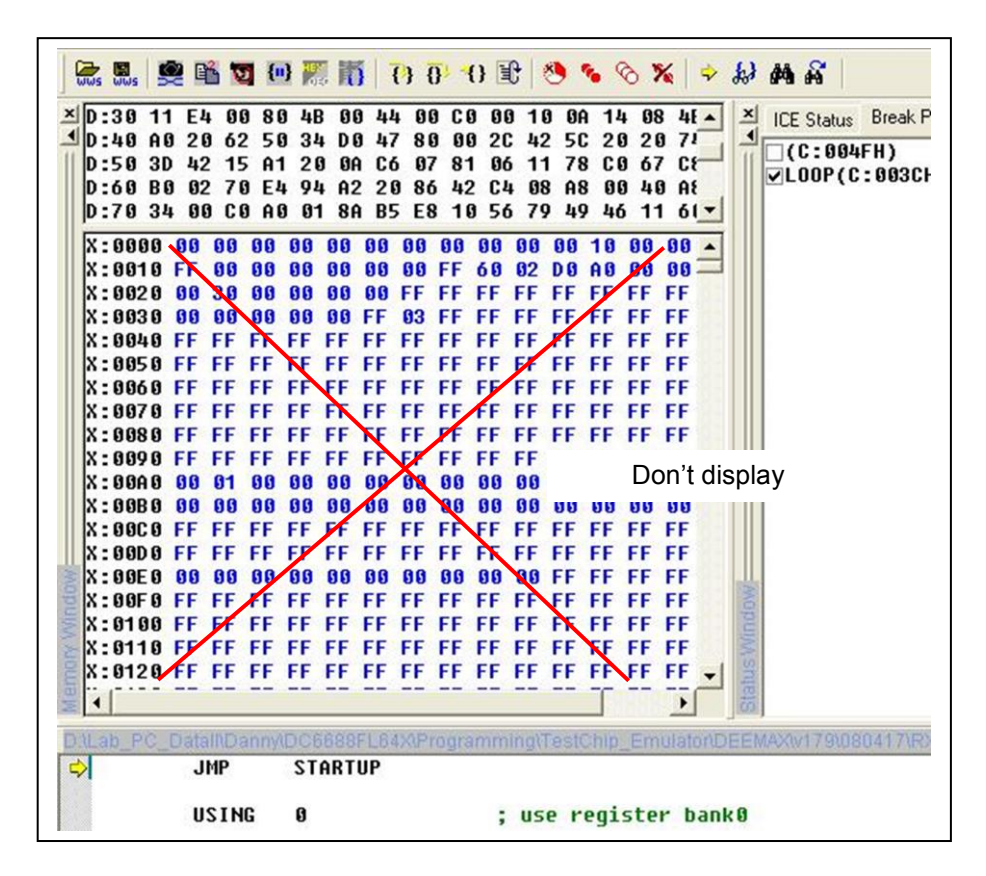

Since when setting "RACTL" to 0x01, whenever reading/writing "RDBA" the pointer "RAPTH/RAPTL" will automatically increment by 1. The emulator itself, in order to update the "Memory window", will also read the whole XFR table one time whenever the program stops running. This reading will disturb the pointer "RAPTH/RAPTL" and the program to get the wrong data. This principle also applies to "RBCTL"

Display of the memory region  $X:0200H \sim FFFFH$  is allowed.

#### <span id="page-11-0"></span>**5.5 Environment setting**

In the DEEMAX emulator's software environment, the 'Memory map' in 'Status window' has to modify as shown below:

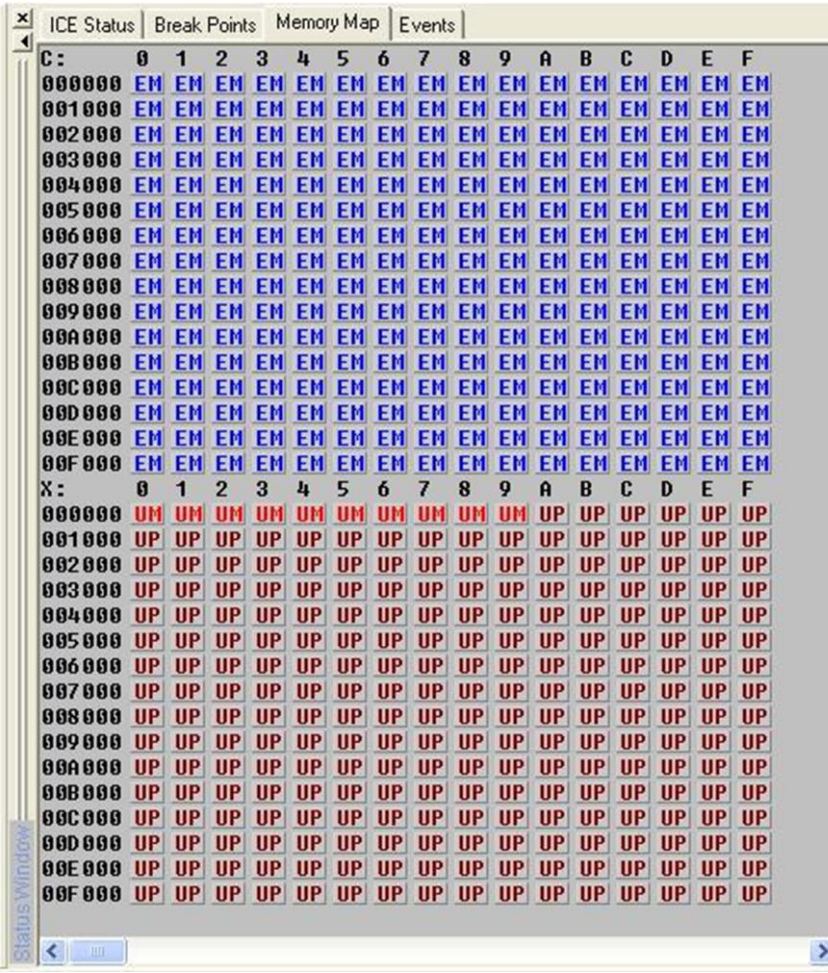

## <span id="page-12-0"></span>**6 DC6688EMT-4T emulator**

It only applies to:

- 1) DC6688FL32A/B
- 2) DC6688FLX
- 3) DC6688FLE

#### <span id="page-12-1"></span>**6.1 Limitation**

Detail refers to the manual of emulator.

Those who developed DC6688FL32A/B are suggested to follow the steps below:

- 1) develop using emulator for DC6688FL32A/B
- 2) download the firmware to IC(DC6688FL32A/B), and check the prototype.
- 3) Develop using emulator for DC6688FLX/FLE
- 4) download the firmware to IC(DC6688FLX/FLE), and check the prototype.

Item 2 above make sure that the major functions work properly The major function includes:

- 1) CPU
- 2) 256B-SRAM
- 3) 512B-SRAM
- 4) Data flash memory
- 5) Learning (hardware(IRI pin, T24 timer) + software library(AppNote011))

The difference between DC6688FL32A/B and DC6688FLE is only on:

1) The ratio of program flash/data flash size.

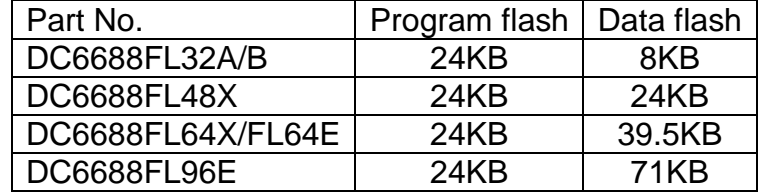

#### 2) Expanded SRAM size

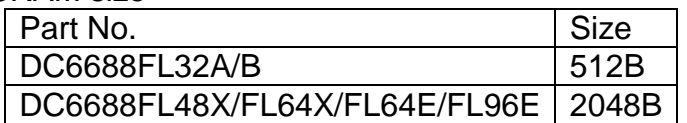

# <span id="page-13-0"></span>**7 Software SLP**

Settings in Software SLP for DC6688FL32E is shown below:

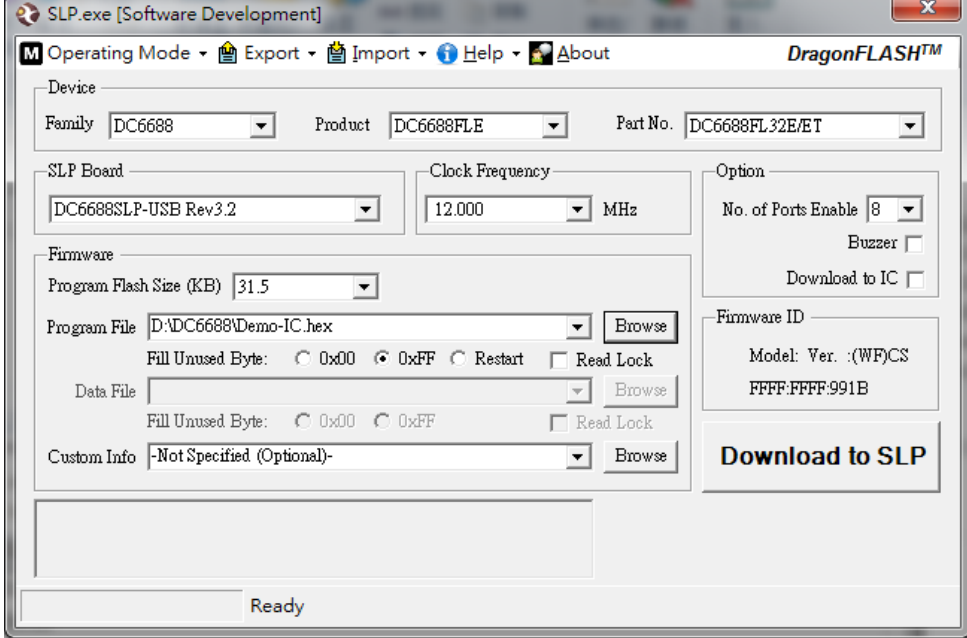

# <span id="page-14-0"></span>**Revision History**

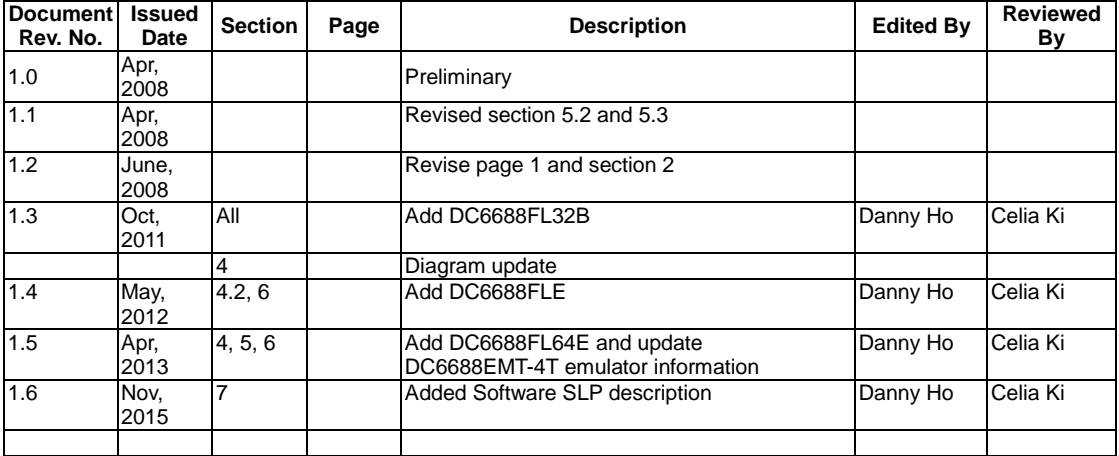

#### **Copyright Notice**

This specification is copyrighted by Dragonchip Ltd. No part of this specification may be reproduced in any form or means, without the expressed written consent Dragonchip Ltd.

#### **Disclaimer**

Dragonchip Ltd. assumes no responsibility for any errors contained herein.

Copyright by Dragonchip Ltd. All Rights Reserved. Dragonchip Ltd. TEL: (852) 2776-0111 FAX: (852) 2776-0996 http://www.dragonchip.com